## **Ecrire un mail**

Pour rédiger un mail, rien de plus simple,

Cliquer sur **"Nouveau message"** (en bleu en haut à gauche de votré écran, dans l'onglet **"Mail"**). Apparaît l'interface ci-dessous :

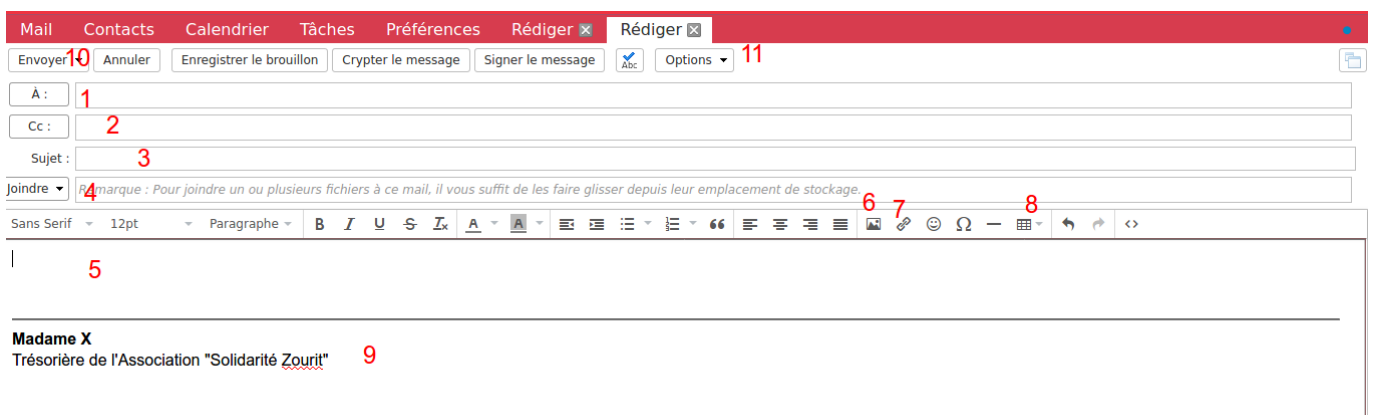

**1-** Insérer l'adresse mail (qui peut être déjà enregistrée dans vos contacts)

**2-** Ajouter les destinaires en copie. (Pour ajouter des copier incognito CCI, cliquer sur "CC", puis compléter le champ CCI dans la nouvelle fenêtre)

- **3-** Mentionner le sujet de votre mail
- **4-** Insérer une ou des pièces jointes depuis votre ordinateur.
- **5-** Rédiger votre mail, vous pouvez choisir les options (police, taille…) juste au dessus.
- **6-** Insérer une image
- **7-** Insérer un lien avec raccourci
- **8-** Insérer un tableau directement dans la rédaction de votre mail

**9-**Votre signature (que vous pouvez enregistrer directement dans les Préférences - *Cf "[Préférences-](https://doc.zourit.net/doku.php?id=outils:mail_cal:prefs_signature)[Signature](https://doc.zourit.net/doku.php?id=outils:mail_cal:prefs_signature)"* ).

- **10 -** Envoyez votre mail.
- **11-** Dans les options, vous pouvez demander un "accusé de réception".

From: <https://doc.zourit.net/> - **Doc, doc Zourit ?**

Permanent link: **[https://doc.zourit.net/doku.php?id=outils:mail\\_cal:mail\\_nouveau&rev=1585961034](https://doc.zourit.net/doku.php?id=outils:mail_cal:mail_nouveau&rev=1585961034)**

Last update: **2020/04/04 02:43**

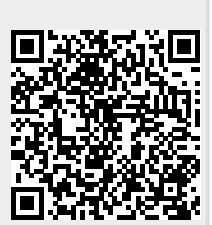